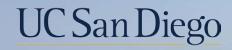

# UC San Diego

#### **Health Sciences**

## Micro Learning: Final Pay 6/7/22

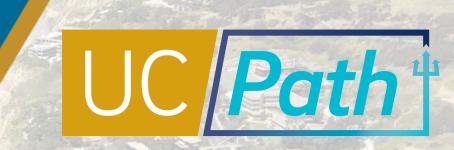

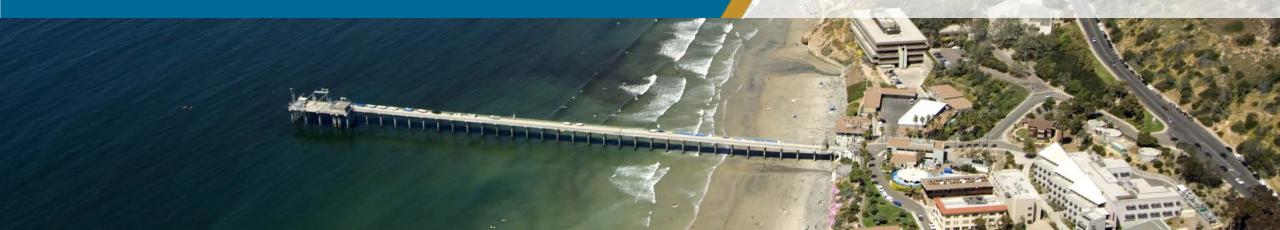

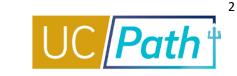

Determine if you need to submit a final pay request

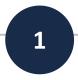

Situations that require a Final Pay request:

- Involuntary Termination
- Employee is represented and off cycle final pay is part of their contract
- Employee has accruals that need to be paid out
- Employee is unable to report all hours worked/leave used in Time & Attendance

Double check that the Termination/Retirement Template is **locally approved** 

### Have **information ready** to complete the final pay request, including:

3

2

 You will need the transaction number for the initiator comments on the Final Pay request

- Empl ID
- Empl record number
- Earnings Dates
- Final Pay Comments Template:
  - Last Day on Paid Status: MM/DD/YYYY
  - Termination Transaction ID:
  - Auto Termination Date:
  - New Outstanding Balances:

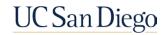

## **Final Pay Request**

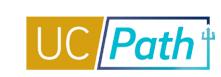

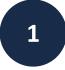

#### Select Payroll Request type: Final Pay

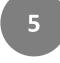

#### Enter data in the Earnings Tab

For non exempt employees enter hours day by day. For exempt employees enter Salary % field. Salary %= (Standard Hours associated with Earnings Dates / Total Working Hours for the Month) x FTE

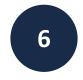

Enter data in the Leaves Tab and check the Pay Out Accruals box, if applicable

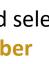

3

2

Enter the **Employee ID** and select the **Employment Record Number** 

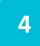

#### Review the **Off-Cycle** check box

Select Termination Type

You cannot check or uncheck this box. It will default based on the termination type and whether the employee is represented – for off cycle final pay all earnings must be included on the earnings tab because the system will not be able to refer to the on-cycle time files.

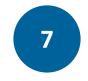

#### Enter **Comments** and click **Submit**

- Last Day on Paid Status: MM/DD/YYYY
- Termination Transaction ID:
- Auto Termination Date:
- New Outstanding Balances:

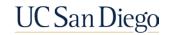

Next Steps

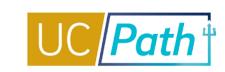

Check the **Off-cycle Dashboard** on UCPath Online to monitor the status of the final pay request Check the **Review Paycheck Summary** Page to see finalized payment details the employee will receive

 Processing is daily except for UC holidays and Pay Confirm days

- Payroll Requests (E -078) received by 2:00pm will be processed on the next business day
- Payroll Requests (E -078) received after 2:00pm will be processed within two business days
- Check issue date will be 2 days from processing date
- Pay will be received however the employee normally receives pay (direct deposit or paper paycheck)

Available the day after the Pay Confirm Date listed on the Payroll Processing Calendar for the applicable pay period

2

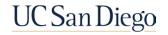

### Resources

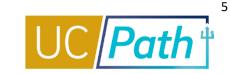

#### UC San Diego Job Aids and Quick References

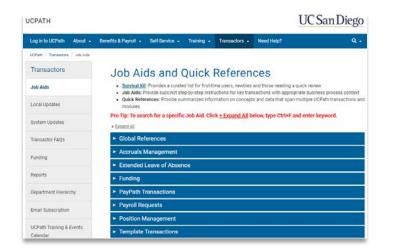

- How to Request Final Pay for Exempt Employees
- How to Request Final Pay for Non-Exempt Employees

#### **UCPath Help Site for Transactional Users**

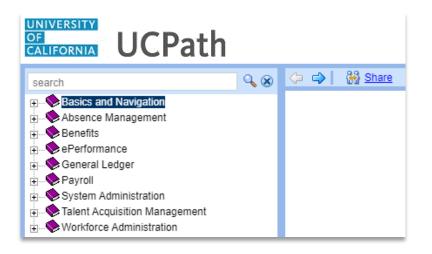

<u>Submit Final Pay Request</u>
<u>Approve Final Pay Transaction</u>
<u>Job Aid: Termination and Final Pay</u>

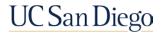

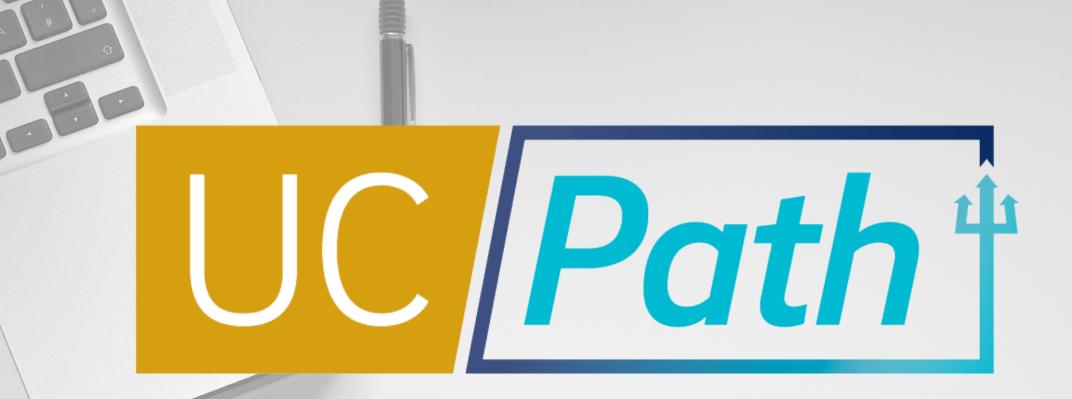

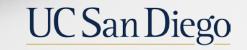

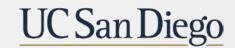

**Health Sciences**